同步回

## サポート詐欺にご注意!

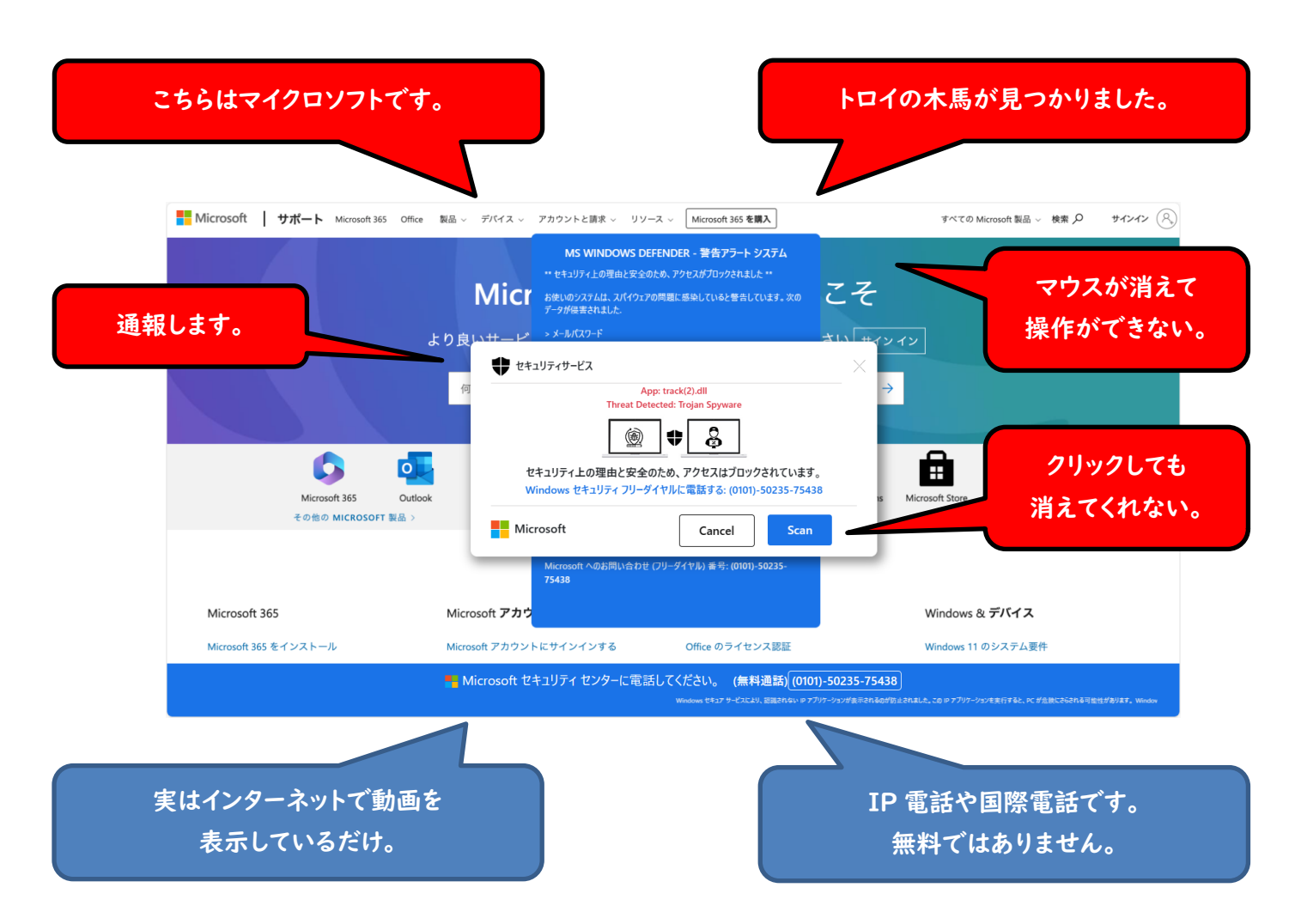

インターネットを見ていると、こういった詐欺画面が出てくる事があります。 これらの画面は別に悪い事をしていると出てくる訳では無く、一般のサイトを 見ているだけで遭遇する可能性があるんです。

大音量で「ウイルスが見つかったのでマイクロソフトに通報します。」などと 脅されてしまい、マウスの操作もできなくなってしまうのでビックリして サポート電話番号と書いてあるところに電話してしまうのですが、 絶対に電話をしてはいけません。

これは完全に詐欺です。騙されないようにしてください。

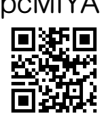

## サポート詐欺ページの対処方法

 マウスが使えなくなるので慌ててしまいますが、落ち着いてください。 これらの表示はインターネットの動画を表示しているだけですので実害はありません。 電話をしてしまう事で詐欺が始まりますので、とにかく電話をしない事です。 下記のいずれかのキーボード操作でマウスが使えるようになりますので画面を消す事が出来ます。

1.「ESC」キーの長押し。

キーボード左上の「ESC」キーを 3 秒ほど長く押すと、詐欺画面が少し小さくなり、マウス操作が できるようになります。

画面の中にある偽物の「×」ではなく、画面のいちばん右上の「×」をクリックすると

「このページから移動しますか?」の様なメッセージが出てくると思いますので「移動」や「離れる」など をクリックしてください。

詐欺画面が消えたらパソコンを普通に使っても大丈夫です。

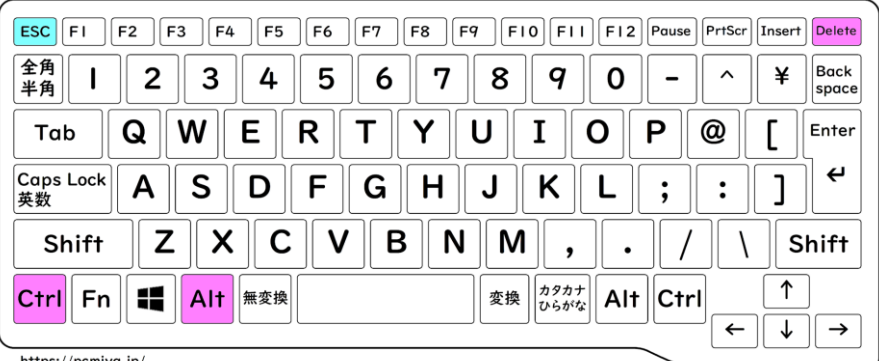

2.「Ctrl」と「Alt」キーを押しながら「Delete」キーを押す。

いわゆる「Ctrl+Alt+Delete」です。(「Delete」は「Del」と書いてある場合もあります。) パソコンを再起動しますので作業中のデータが消えてしまいますのでご注意ください。 「Ctrl」と「Alt」キーの両方を押しながら「Delete」キーを普通に押すと画面全体が変わり、 メニュー画面になります。(この時「タスクマネージャー」をクリックするとブラウザだけを終了して 作業中のデータを保存する事が出来ます。) 画面全体を見ると右下にリンゴのような電源マーク「(1)」が出ていますので、そちらをクリックして パソコンを再起動してください。

これらの詐欺サイトは通常 『ウイルスチェックソフトでは防げません。』 表示されても焦らないように心掛けていると安心できます。